## **USB-D:**

USB is usually set for analogue voice operation. For data operation, you must switch to USB-D. To do so, press [USB], and then enable DATA. This must be performed for both the transmitting and the receiving side. Then, you can view your own images which you are transmitting for checking purposes..

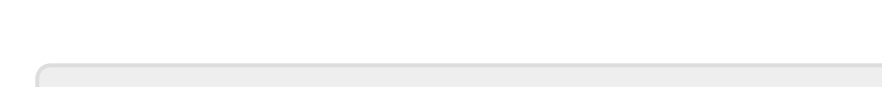

From: <https://wiki.amsat-dl.org/> - **Satellite Wiki**

Permanent link: **<https://wiki.amsat-dl.org/doku.php?id=en:hsmodem:icomusb>**

If you want to use analogue voice operation again, you have to switch back to normal USB..

Last update: **2021/03/28 19:14**

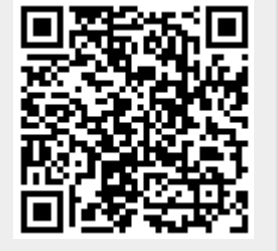

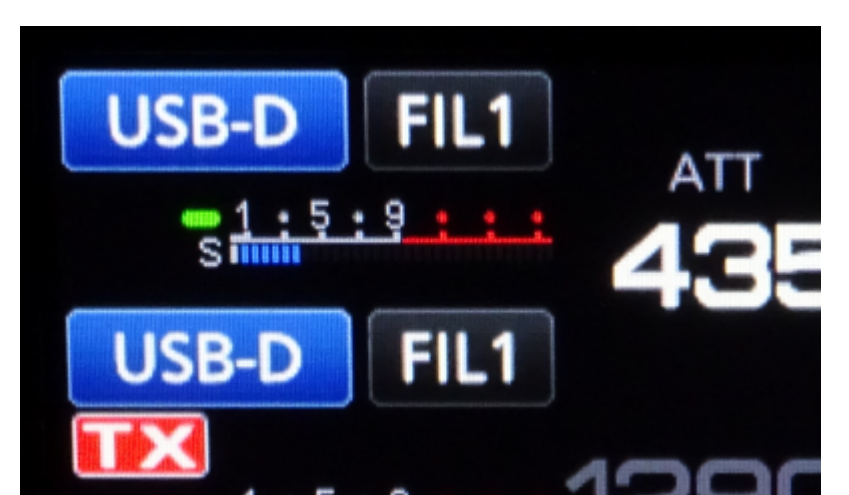